# Member-Elected Loan Skip-a-Payment

## INTRODUCTION

The Skip-a-Payment toolset automates most of the manual processing done by credit unions for member-elected skip-pay programs. Many credit unions offer this type of program, and the manual steps can be very time consuming.

In a nutshell, the member-elected skip pay program works as follows:

- 1. The credit union configures a program and advertises that it is available for a certain period (i.e., Dec. for Christmas).
- 2. Then the member opts in and agrees to pay a fee for the privilege of skipping a payment. Members can be enrolled via CU\*BASE or opt in themselves using **It's Me 247** (if configured by the credit union).

This is different from credit card batch marketing skip-pays where the CU grants a skip-pay to all members based on general eligibility rules; no fee is charged, and the member does not have to opt in. See more about this type of Skip-a-Payment in the booklet, <u>Skip-a-Payment for Online Credit Cards</u>.

**Revision date: July 14, 2023** 

### **CONTENTS**

| Being an Internet Retailer                                                                                                    | 3                                         |
|----------------------------------------------------------------------------------------------------|-------------------------------------------|
| AUTOMATED PROCESS OF SKIP A PAYMENT                                                                                                    | 5                                         |
| HIGHLIGHTS OF THE AUTOMATED PROCESS<br>IMPORTANT NOTE ON SCHEDULED PAYMENTS TO THE SKIPPED LOAN (AFT,<br>ACH AND PAYROLL TRANSFERS)<br>HANDLING OF PARTIAL PAYMENTS<br>DOES THE MEMBER PAY A FEE WHEN THEY ENROLL OR WHEN THEIR PAYMEN<br>IS SKIPPED?<br>HOW MANY TIMES CAN A MEMBER SKIP A PAYMENT?<br>CAN I CREATE A SKIP PAY PROGRAM FOR A LOAN WITH A PAYMENT FREQUE<br>OTHER THAN MONTHLY?<br>WHAT SHOULD I CONSIDER IF I OFFER SKIP PAY ON WEEKLY OR BI-WEEKL<br>FREQUENCY PAYMENTS?<br>CAN YOU BLOCK A MEMBER FROM BEING INCLUDED IN A SKIP PAY PROGRA<br>CAN YOU BLOCK A MEMBER FROM ENROLLING IN A PROGRAM?<br>CAN A MEMBER USE A MOBILE PRODUCT TO SKIP A PAYMENT? | 6<br>NT<br>6<br>NCY<br>NCY<br>7<br>X<br>7 |
| Skip-Payment Configuration Screens                                                                                                    | 9                                         |
| SALES TAX                                                                                                    | 18                                        |
| GRANTING THE MEMBER ACCESS TO SKIP PAY ONLINE                                                                                                    | 19                                        |
| Opt In Process                                                                                                    | 21                                        |
| Checks on Loan<br>Number of Times a Member Can Skip a Payment<br>Warning Messages for Scheduled Payments                                                                                                    | 21<br>21<br>22                            |
| Employee Assisting Member Skip a Payment                                                                                                    | 23                                        |
| Selecting an Account to Pay the Amount Due<br>Posting the Transaction<br>Record of Skip Payment in CU*BASE                                                                                                    | 27<br>29<br>30                            |
| Member Skipping a Payment                                                                                                    | 32                                        |
| Member May Qualify for a Skip a Pay<br>What Members See if They Do Not have a Loan that is Eligible<br>Record in CU*BASE if a Member is Disqualified in Online Banking<br>Payments Member Sees in Online Banking<br>Member Qualifies for More Than One Program<br>Summary of What Occurs When Member Skips a Payment                                                                                                    | 33<br>37<br>39<br>40<br>41<br>42          |
| VIEWING IF A MEMBER HAS SKIPPED A PAYMENT                                                                                                    | 43                                        |
| REVIEWING SKIPPED PAYMENTS                                                                                                    | 46                                        |
| Skip-Pay History Dashboard<br>Skip-Pay Report                                                                                                    | 46<br>47                                  |

## **BEING AN INTERNET RETAILER**

Internet retailers utilize all online banking tools at their disposal to maximize the targeted exposure of their products.

This section covers the skip-pay tools built right into CU\*BASE and It's Me **247** your credit unions can use to be more effective in selling products online. Use them as part of your arsenal to provide special pricing and discounts, and to create meaningful differentials between what is offered via other channels and what is offered via online banking.

#### What is the member experience online?

Skip pay programs allows the credit union to offer the member the opportunity to skip a payment on their consumer loan, should they qualify.

If the loan may qualify for a skip pay based on loan category, the member will view a SP button next to their loan listed on the rate board. This allows them to access a button for more details, which takes them to the loan detail screen. There they will view a button labeled "Skip A Pay." (The member can also view the button by navigating directly to the loan detail screen.)

Once the member clicks this button, the system evaluates whether the member qualifies for the skip based on the configuration of the program.

If the member qualifies, the member is presented with a screen showing the details of the program (including a fee if one is charged). The member checks a box to agree to the conditions and selects an account to pay the fee if one is charged.

The member finally clicks Submit and is presented with a confirmation window.

### How does the member see the DIFFERENCE in participating with you online?

The member sees the difference in participating with your credit union online when this results in them being able to skip a payment without even needing to speak to a lending officer. Since this is very visible online, this program can be advertised simply by activating the feature in online banking. The member does not even need to read a marketing piece advertising the program!

#### Who can I turn to for more assistance?

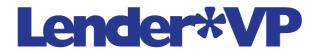

Don't have time to set it up? Engage the Lender\*VP team to help you design and execute this initiative.

#### What is a breakdown of the steps for my credit union?

- Your credit union configures a program and advertises that it is available for a certain period (i.e., December for Christmas). *Refer to the configuration section starting on page 9.*
- Your credit union types the online banking instructions that the member views in online banking explaining the program once the member qualifies. *Refer to the configuration section starting on page 9.*
- Your credit union then activates the feature to allow a member to skip a payment in online banking. *Refer to the online banking features starting on page 32.*

## AUTOMATED PROCESS OF SKIP A PAYMENT

In a nutshell, the member elected skip pay program works as follows: CU configures a program and advertises it is available for a certain period (i.e., December for Christmas). Then the member opts in and agrees to pay a fee for the privilege of skipping a payment. Members can be enrolled via CU\*BASE or opt in themselves using **It's Me 247** (if selected by the credit union).

## HIGHLIGHTS OF THE AUTOMATED PROCESS

Here is a highlight of what our new automated process will do:

- 1. Your credit union configures the eligibility rules by program.
  - Specify the number of skip pays allowed per year and per life of loan.
  - Determine eligible loan categories
  - Set criteria to exclude member loans for a program (i.e., credit score, times late, etc.)
- 2. The member opts in for the program either by a credit union employee in CU\*BASE or via **It's Me 247** (if allowed by the program configuration).
  - At this time, the member pays interest due at opt in (if specified in the program configuration).
  - The member pays a fee and applicable taxes on the fee (if one is configured in the program configuration).
  - CU\*BASE advances the Next Payment Date by one month at opt in. (NOTE: The Review date is not changed.)
  - CU\*BASE charges a skip pay fee at opt in by debiting a specified account (if one is configured in the program configuration).
  - CU\*BASE keeps track of the "Skip payments per year" and "Skip payments per life of loan."
  - If the program is not configured to require interest to be paid, CU\*BASE generates a zero-dollar transaction to identify the skip payment in the loan history.
  - CU\*BASE creates a Tracker record for a successful or declined skip-a-pay transaction (if specified in the program configuration). *This Tracker will appear on the loan account, and not the base share account.*
  - It's Me 247 may create a Tracker record if a skip-a-pay is declined (if specified in the program configuration). *This Tracker will appear on the loan account, and not the base share account.*
- 3. CU\*BASE provides a Skip-a-Pay report and dashboard that records all skipped payments.

See Page 42 for a detailed accounting of the transactions that occur when a member skips a payment.

# IMPORTANT NOTE ON SCHEDULED PAYMENTS TO THE SKIPPED LOAN (AFT, ACH AND PAYROLL TRANSFERS)

Automated funds transfers (AFT), ACH, and payroll transfers to the loan will NOT be affected if a member elects to skip a payment. These transfers to the loan will need to be manually cancelled for the month of the skipped payment. CU\*BASE will provide warnings that these monthly payments exist, and the member will be instructed to contact the credit union for assistance with cancelling the payment for a month.

• NOTE: AFT payments that are configured to only post if the payment is not made in any other way will not require any action.

If you decide to, you can configure skip payments to exclude members with an ACH, AFT, or payroll distribution set to pay on the loan. See **Page 22** for more information.

### HANDLING OF PARTIAL PAYMENTS

If interest is paid as part of the skip a pay transaction set, the partial pay field on the member record will be set to zero.

#### DOES THE MEMBER PAY A FEE WHEN THEY ENROLL OR WHEN THEIR

#### **PAYMENT IS SKIPPED?**

The skip-pay program can be configured to require a member to pay a fee when they opt in to skip the payment. However, a credit union may choose not to charge a fee for a program or choose to allow the fee to be waived when the member opts in via CU\*BASE.

### HOW MANY TIMES CAN A MEMBER SKIP A PAYMENT?

The skip-pay configuration allows you to configure the total number of payments the member can skip, per year and per life of loan. This configuration determines the number of times the member can skip a payment.

- **IMPORTANT:** The system will not allow two skipped payments for a program within a 60-day period for a program. If a member skips a payment on day one, then they cannot skip again (for that program) until day 61. For this reason, a member cannot skip two payments in a row for a single program.
- **SOME CAVEATS:** If a program has a 90-day window, a member may be able to skip two payments. If the loan qualifies for two programs, then it may be possible for the member to skip a payment twice in a shorter time frame.
- NOTE: If a member skips a payment on a loan with payments other than monthly (for example weekly or bi-weekly), CU\*BASE will count this as only one skip pay for the full month.

## CAN I CREATE A SKIP PAY PROGRAM FOR A LOAN WITH A PAYMENT FREQUENCY OTHER THAN MONTHLY?

You can offer skip-pay programs on loans with a payment frequency of monthly, weekly, or bi-weekly. *Annual and twice monthly (for example on the* 15<sup>th</sup> and 30<sup>th</sup>) payment frequencies are not supported.

With all skip pay programs, each time the member elects to skip, the next payment due date is advanced ahead a *month*.

## WHAT SHOULD I CONSIDER IF I OFFER SKIP PAY ON WEEKLY OR BI-

#### WEEKLY FREQUENCY PAYMENTS?

As mentioned above, when a member skips a payment, their next payment date is advanced a month. At the time of the skip, the payment dates skipped are recorded in the member's Tracker record for the sub account. The next payment for the member will be shown in the secondary transaction record for the skipped payment.

Read further to understand how this affects your skip pay opportunity.

We will use the example of a credit union that charges \$25 to skip a payment. They configure this feature for a loan with a weekly payment frequency. They allow members to skip payments twice in a calendar year. John Member qualifies for this skip pay program.

- John pays the \$25 fee to skip a payment. His next payment advances a month and his next payment due date is at that time.
- If (later in the year) John pays another \$25 to skip a payment a second time, his payment due date will skip ahead a month again.
- In this manner, John can pay \$50 to skip ahead eight payments.

## CAN YOU BLOCK A MEMBER FROM BEING INCLUDED IN A SKIP PAY PROGRAM? CAN YOU BLOCK A MEMBER FROM ENROLLING IN A PROGRAM?

You can elect to block members from being included in skip pay program (even though they otherwise might qualify). Access **Tool #15** *Update Membership Information* (Shortcut: umbr) and check *Block from skip-pay program* on the final membership screen. Once this box is checked the member is excluded from all skip-pay programs.

For these members, employees will see the message "Member has been blocked from skip pay programs" when they attempt to use **Tool #821** Skipa-Payment Program Member Opt-in (skip) to enroll the member in CU\*BASE. In online banking members will still see the SP button on the Account Summary screen, but when they attempt to enroll, they will be stopped and will see the "Contact your credit union for assistance" messaging.

#### **CAN A MEMBER USE A MOBILE PRODUCT TO SKIP A PAYMENT?**

Yes, members can use both the desktop and mobile **It's Me 247** to skip a payment. Since this is the banking interface for Mobile App Banking, members using this product can skip payments as well.

#### **Skipping Payments for Credit Card Loans**

## Skip-a-Payment for Online Credit Cards

#### INTRODUCTION

Now you can set up a batch skip-a-pay program for your online credit cards any time you wish and run it in an automated fashion at no charge.

any time you want and time in an automater instant of time you want and time in a non-index and the second second

The program is automatic of all eligible members (no optimis messassary), so for the designated statement period the minimum amount due for the account will be set to \$0.00 for me month only. The following month the normal payment will resume automatically. You can define a marketing message that includes the required "finance charges will continue to accrue" language, and it will appear in the transaction detail area of the credit card statement.

Members can still make their regular payment if they wish, and automated payment features such as ACH distributions or ATT will continue to work as before. [HNI: To you's set up any AFT is to automatically pay the minimum payment amount, since the minimum will be \$0, those members who qualify work have a transfer that month.)

Member-elected Skip-a-Payment is also available for credit card loans in Tool #820 Skip-a-Payment Program Configuration. Read more about Skip-a-Payment options in the booklet, "Member-Elected Skip-a-Payment" The consumer Skip-a-Pay feature is different from batch marketing skip-pays where the credit union grants a skip pay to all members based on general eligibility rules. In these cases, no fee is charged, and a member does not have to opt-in. This feature is currently only supported for credit cards.

Refer to the *Skip-a-Payment for Online Credit Cards* booklet for more information.

http://cuanswers.com/pdf/cb\_ref/SkipaPayforCredit Cards.pdf

## **SKIP-PAYMENT CONFIGURATION**

## **SCREENS**

Credit unions can create and maintain "programs" using the configuration screen accessed through Tool #820 Skip-a-Payment Program **Configuration.** For example, your credit union might configure one program for a Christmas Skip-Pay and another for a skip-pay program for loans of a specific loan category. In this configuration, you can configure eligibility rules, program dates, loan category restrictions, number of payments a member can skip on an annual basis, etc.

- NOTE: Loans that use the 360-day mortgage interest calculation are • not supported by this feature.
- NOTE: The loan payment frequency must be monthly, biweekly, or • weekly. Twice monthly (for example the 15<sup>th</sup> and 30<sup>th</sup>) and other frequencies are not supported.

A view-only version of the configuration screens (so that people can see the programs without accidentally making edits) can be accessed by Tool #819 Skip-a-Payment Program Config Inquiry.

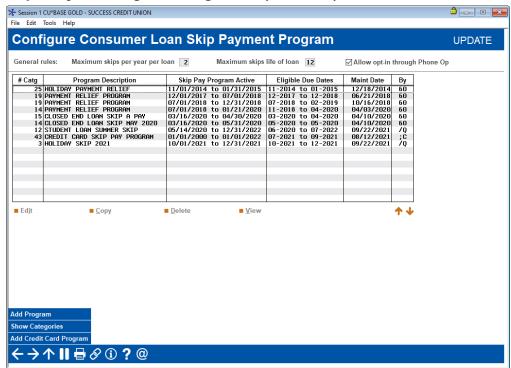

#### Skip-a-Payment Program Configuration (Tool #820)

From this screen you can select to add a skip-pay configuration, view an existing skip-pay configuration, copy a skip-pay configuration, or delete one. There is a confirmation window if you choose to delete a skip-pay configuration.

#### Number of Times a Member Can Skip a Payment

This screen lists your existing skip-pay programs and allows you to create new ones. At the top of the screen, enter the **Maximum skips per year per loan** (the total number of payments the member can skip per loan, per year) and the **Maximum skips life of loan** (the total number of times a member can skip per life of loan). These rules apply to all programs offered. For example, if the "maximum skips per year per loan" is two, then the member can only skip two payments during the course of the year regardless of how many programs they qualify for. A change to these numbers applies to all programs.

- **IMPORTANT:** The system will not allow two skipped payments for a program within a 60-day period for a program. If a member skips a payment on day one, then they cannot skip again (for that program) until day 61. For this reason, a member cannot skip two payments in a row for a single program.
- **SOME CAVEATS:** If the loan qualifies for two programs. Then it may be possible for the member to skip a payment twice in a shorter time frame.
- If a program has a 90-day window, a member may be able to skip two payments for a single program. If programs overlap, a member could potentially skip several payments in a row.

### **Allow Opt-in Through Phone Operator**

This screen also allows you to decide whether staff can opt members into a skip payment program via Phone Operator. This is a system wide configuration, meaning if activated, it is available for all configured consumer skip payment programs.

### **Other Qualifiers for the Program**

#### Screen 2 (standard program)

| ile Edit Tools Hel                          | p                                                |                        |                                                                                                    |
|---------------------------------------------|--------------------------------------------------|------------------------|----------------------------------------------------------------------------------------------------|
| Configure                                   | e Consumer L                                     | oan Skip Payn          | ment Program UPDATE                                                                                   |
| Description STUDE                           | ent loan summer skip                             | Corporation ID B       | Loan category Select 12 selected                                                                      |
| Skip pay program a<br>Applies to due date   |                                                  | 20 🗰 to Dec 31, 2022   | ■ [MMDDYYYY]     Use year 9999 for annual program       [MMYYYY]     Use year 9999 for annual program |
|                                             | on loan when opting in                           |                        | [                                                                                                    |
| Tracker for when s                          |                                                  | type SK Q Memo type    | Fee amount to collect when opting in 0.00                                                             |
| Allow opt-in via                            |                                                  |                        | G/L account for fee Q                                                                                 |
| Iracker for follow-u<br>Assign follow up to | ıp when not eligible for skip<br>employee ID 📃 🍳 | pay: 🦲 🔍 Memo type     | Fee transaction description                                                                           |
|                                             |                                                  | Loans to be Excluded D | Determined by Status at Opt-In                                                                        |
| ✓ Delinquent                                | 30 days or more                                  |                        | Balance currently % or more of available credit limit                                                 |
| Delinquent                                  | times or more over life                          |                        | Freeze code present                                                                                   |
| Accounts open                               | 90 days or less                                  |                        | Membership designation Select                                                                         |
| Accounts current                            | ,                                                |                        | Credit score or below                                                                                 |
|                                             | is set to pay on loan                            |                        |                                                                                                    |
| AFT transfer is se                          |                                                  |                        |                                                                                                    |
|                                             | on is set to pay on loan                         | dollars                |                                                                                                    |
| Loan balance is                             | less than or equal to                            | donars                 |                                                                                                    |
|                                             |                                                  |                        |                                                                                                    |
|                                             |                                                  |                        |                                                                                                    |
|                                             |                                                  |                        | Last maintained Sep 22, 2021 by /Q                                                                    |
| dd/Update                                   | Staff Instructions                               | Member Instructions    |                                                                                                    |
| dd/update                                   |                                                  |                        |                                                                                                    |

#### Screen 2 (credit card program)

| ★ Session 1 CU*BASE GOLD - S<br>File Edit Tools Help                                                                                                    | UCCESS CREDIT UNION                                                             |                                               |                                                                            |                                                                                                    |        |
|----------------------------------------------------------------------------------------------------|---------------------------------------------------------------------------------|-----------------------------------------------|----------------------------------------------------------------------------|----------------------------------------------------------------------------------------------------|--------|
| Configure C                                                                                                    | redit Card Lo                                                                   | an Skip Payr                                  | nent Pro                                                                   | gram                                                                                                   | UPDATE |
| Description HOLIDAY SK                                                                                                    | KIP 2021                                                                        | Corporation ID 01                             | Loan cate                                                                  | egory Select 3 selected                                                                                |        |
| Skip pay program active<br>Applies to due dates from                                                                                                    | ,                                                                               | iii to Dec 31, 2021<br>iii to Dec 2021 iii [N |                                                                            | Use year 9999 for annual program<br>Use year 9999 for annual program                                   |        |
| Tracker for when skip pay                                                                                                    | / applied: Tracker type                                                         | LD 🔍 Memo type                                | RC Q                                                                       | Fee amount to collect when opting in 2                                                                 | 0.00   |
| ☑ Allow opt-in via online<br>Tracker for follow-up whe<br>Assign follow up to emplo                                                                                          | en not eligible for skip pay:                                                   | BI 🧕 Memo type                                | BI <mark>Q</mark>                                                          | G/L account for fee 131.00 Q<br>Allow skip fee to be waived<br>Fee transaction description SKIP PAYMEN | T FEE  |
|                                                                                                    |                                                                                 | Loans to be Excluded Det                      | ermined by Statu                                                           | s at Opt-In                                                                                            |        |
| Delinquent 5                                                                                                    | to pay on loan<br>ay on loan<br>et to pay on loan<br>an or equal to <b>25</b> o | oan ⊻F                                        | Balance currently<br>Treeze code prese<br>Aembership desig<br>Credit score |                                                                                                    |        |
|                                                                                                    |                                                                                 |                                               |                                                                            | Last maintained Sep 22, 2021 by /Q                                                                     |        |
| Add/Update                                                                                                    | Staff Instructions                                                              | Member Instructions                           |                                                                            |                                                                                                    |        |
| <br><br><br><br><br><br><br><br><br><br><br><br><br><br><br><br><br><br><br><br><br><br><br><br><br><br><br><br><br><br><br><br><br><br><br><br><br><br><br><br><br><br><br> | 8 i ? @                                                                         |                                               |                                                                            |                                                                                                    |        |

On this second screen, enter the details of your skip-payment program. The top of the screen allows you to configure details of the program, including

the date range when the member can opt in and the date range used to determine if the member has a loan payment that qualifies.

The bottom section includes reasons that the loan would not qualify, for example that it is delinquent a specified number of days.

| Field Name                                          | Description                                                                                                    |
|-----------------------------------------------------|----------------------------------------------------------------------------------------------------|
| Description                                         | (Required) The description for the skip-a-pay program.<br>(30 positions) Try to use a description that will assist<br>staff with selecting the correct Skip-a-Pay program,<br>should the member be eligible for more than one.<br>Additionally, the program name is used in reporting.                                                                                                    |
| Corporation ID                                      | Enter the Corp ID.                                                                                                    |
| Loan Category                                       | <ul> <li>Use the Select button to reveal a loan category selection screen. You can select one or more loan categories. To select more than one category, hold down the Ctrl key while making the selection.</li> <li>NOTE: This screen will only present loan</li> </ul>                                                                                                    |
|                                                     | categories of Interest Calc Type 0 or 4.                                                                                                    |
| Skip pay program<br>active from<br>MMDDCCYY to      | (Required field). Enter the "from" and "to' dates for the period that the <b>member can opt in to the program</b> . Use this format: MMDDYYYY.                                                                                                    |
| MMDDCCYY                                            | NOTE: This may be different than the dates<br>entered for the "Applied to due dates from" field.<br>Please review these two field descriptions to<br>understand their differences.                                                                                                    |
|                                                     | <ul> <li>NOTE: If you want this program to be an annual program, such as a Christmas skip a pay program, enter 9999 in the "from" and "to" fields. For example, if you wanted members to be able to opt in between October 1 to December 31 every year, enter 10/01/9999 in the "from" field and 12/31/9999 in the "to" field.</li> </ul>                                                          |
|                                                     | <ul> <li>If you want the program to never end, enter a valid year in the "from" field and 9999 in the "to" field. For example, if you want members to be able to opt in from January 1, 2018 on, enter 01/01/2018 in the "from" field and a date with a 9999 in it in the "to" field.</li> </ul>                                                                                                   |
| Applies to due<br>dates from<br>MMCCYY to<br>MMCCYY | (Required field) Enter the "from" and "to" dates for the<br>period that the <b>payment will be skipped</b> . (The due<br>date that will be skipped.) Use this format: MMCCYY.<br><b>NOTE: This may be different than the dates</b><br><b>entered for the "Skip pay program active from"</b><br><b>field. Please review these two field descriptions to</b><br><b>understand their differences.</b> |

**Field Descriptions** 

| Field Name                                                                         | Description                                                                                                    |
|------------------------------------------------------------------------------------|----------------------------------------------------------------------------------------------------|
|                                                                                    | <ul> <li>NOTE: If you want this program to be an annual program, such as a Christmas skip a pay program, enter 9999 in the "from" and "to" fields. For example, if you wanted to skip loans that had payments between October 1 to December 31 every year, enter 10/01/9999 in the "from" field and 12/31/9999 in the "to" field.</li> <li>If you want the program to never end, enter a valid year in the "from" field and 9999 in the "to" field. For example, if you want to skip</li> </ul> |
|                                                                                    | <b>loans that had payments in</b> from January 1, 2018 on, enter 01/01/2018 in the "from" field and a date with a 9999 in it in the "to" field.                                                                                                    |
| Pay interest due on<br>loan when opting<br>in (consumer loans<br>only)             | Check to indicate that loan interest due on the loan<br>should be paid (moved from interest due to interest<br>paid) when opting in. Defaults to unchecked.                                                                                                    |
| Fee amount to<br>collect when opting<br>in                                         | Enter the fee to be charged for the skip payment.                                                                                                    |
| G/L account for fee                                                                | (Required if a fee is collected at opt in.) Enter the $G/L$ account for the skip-pay fee.                                                                                                    |
| Allow skip fee to be<br>waived                                                     | Check to indicate if the skip payment fee can be<br>waived. (This setting applies to CU*BASE only.)<br>Members are not allowed to waive their fee in online<br>banking. This field defaults to unchecked.                                                                                                    |
| Fee transaction<br>description                                                     | (Required if a fee is collected at opt in.) Enter the transaction description for the skip-pay fee. (20 positions.)                                                                                                    |
| Tracker Type/<br>Memo Type when<br>skip pay applied                                | Enter Tracker and Memo types that that will be used<br>to record when a payment is skipped (the member<br>skips a payment). This record is generated on the date<br>the member opts in to skip payment.                                                                                                    |
|                                                                                    | • NOTE: This Tracker will appear on the loan account, and not the base share account.                                                                                                    |
| Allow opt in via<br>online banking                                                 | If your credit union wants to allow members to opt in<br>while in online banking (standard or Mobile Web<br>Banking), check this box.                                                                                                    |
|                                                                                    | If this is unchecked, the only way a member can opt in<br>is with the assistance of a credit union employee.                                                                                                    |
|                                                                                    | Defaults to unchecked.                                                                                                    |
| Tracker Type/<br>Memo Type (for<br>follow up when not<br>eligible for skip<br>pay) | (Optional and only used if "Allow opt in via online<br>banking" is selected) Enter Tracker and Memo types<br>that that will be used to record when a member<br>attempts to skip a payment online but is not allowed.<br>(Employees can set up trackers if a member does not<br>qualify in CU*BASE).                                                                                                    |
|                                                                                    |                                                                                                    |

| Field Name                                          | Description                                                                                                    |
|-----------------------------------------------------|----------------------------------------------------------------------------------------------------|
|                                                     | • This is meant to be a way to alert you to<br>potential members who may wish to skip but<br>do not qualify. If a member has already skipped<br>a payment for a loan for a program in the last<br>sixty days, the member will receive a message<br>saying that they do not qualify, but a Tracker<br>message will not be created. |
|                                                     | • NOTE: This Tracker will appear on the loan account, and not the base share account.                                                                                                    |
| Assign follow up to<br>employee ID                  | Optional and only used if "Allow opt in via online<br>banking" and Tracker Type/Memo Type (for follow up<br>when not eligible for skip pay" are both selected). Use<br>this to record the Employee ID for the follow up for<br>when a member attempts to skip a payment and is not<br>allowed due to being ineligible.            |
|                                                     | • This is meant to be a way to alert you to<br>potential members who may wish to skip but<br>do not qualify. If a member has already skipped<br>a payment for a loan for a program in the last<br>sixty days, the member will receive a message<br>saying that they do not qualify, but a Follow-up<br>will not be created.       |
| Loans to be Exclude                                 | ed is determined by status at Opt In                                                                                                    |
| Subsequent c                                        | These rules are evaluated when the member opts in.<br>hanges to the loan do not disqualify the member.                                                                                                    |
|                                                     | er days/time/score when needed.                                                                                                    |
| Delinquent xxx<br>days or more                      | The month delinquent and days delinquent fields on<br>the loan record are used. If checked, if the loan is xxx<br>days or more delinquent, the loan will not be allowed<br>to skip a payment.                                                                                                    |
| Delinquent xx<br>times over the life<br>of the loan | The number of times the loan can be delinquent. If<br>checked, any loan that has been delinquent the<br>entered number of times (or greater) will not be<br>allowed to skip a payment.                                                                                                    |
|                                                     | • NOTE: This number (on the loan record) is increased every time the members is 30 days delinquent.                                                                                                    |
| Accounts open xxx<br>days or less                   | If the loan account was opened less than this number<br>of days, the loan will not be allowed to skip a payment.                                                                                                    |
| Accounts currently over limit                       | If checked, loans over limit will not be allowed to skip<br>a payment.                                                                                                    |
|                                                     | <b>Note for credit card skip-a-payment loans</b> : If you allow credit card accounts to be over limit ( <i>Add overline to payment</i> on the loan category configuration is set to Yes), and the account qualifies for a skip-pay program, then the member's statement will not reflect                                          |

| Field Name                                                                 | Description                                                                                                    |
|----------------------------------------------------------------------------|----------------------------------------------------------------------------------------------------|
|                                                                            | that a payment was skipped. The overline amount will                                                                                                    |
|                                                                            | display as the "Minimum Payment" due and statement<br>message that is configured for the batch skip-a-pay<br>program will not appear. Since this might be confusing<br>for members, you may elect to exclude members who<br>are overline from being eligible for the skip-pay |
|                                                                            | program.                                                                                                    |
| ACH distribution is set to pay on loan                                     | If checked, loans with an ACH distribution set to pay<br>the loan will not be allowed to skip a payment.                                                                                                    |
| AFT transfer is set<br>to pay on loan                                      | If checked, loans with an AFT transfer set to pay the<br>loan will not be allowed to skip a payment.                                                                                                    |
| Payroll distribution<br>is set to pay on<br>loan                           | If checked, loans with a payroll distribution set to pay<br>the loan will not be allowed to skip a payment.                                                                                                    |
| Loan balance is<br>less than or equal<br>to xxx dollars                    | Excludes loans from performing a skip payment if the<br>current loan balance is less than or equal to the<br>configured dollar amount.                                                                                                    |
|                                                                            | One use of this field is to prevent situations where the configured skip pay fee amount exceeds the loan balance.                                                                                                    |
| Negative block code<br>present on all<br>cards (credit card<br>loans only) | This excludes members that have block codes on all cards that are tied to the specific loan.                                                                                                    |
| Balance currently<br>xxx % or more of<br>the available credit<br>limit     | If the balance of the loan is over xxx percent or more of<br>the available credit limit, the loan will not be allowed<br>to skip a payment.                                                                                                    |
| Freeze code present                                                        | If the loan has any freeze code applied, the loan will<br>not be allowed to skip a payment.                                                                                                    |
| Membership<br>designation                                                  | Use the Select button to reveal a screen where you can<br>select Membership Designation(s). Use the Ctrl key to<br>select multiple designations on the pop-up window.<br>Loans with the selected designations will not be<br>allowed to skip a payment.                       |
| Credit Score xxx or<br>below                                               | Loans with a credit score at or below this score will not<br>be allowed to skip a payment. The credit score<br>associated with the loan is used to determine<br>eligibility.                                                                                                  |
|                                                                            | • NOTE: If the member has received a different score independent of the score used to qualify for this loan, this second score will not be used.                                                                                                    |
| Last maintained by                                                         | The current date and employee ID that is populated<br>when a program is configured or maintained.                                                                                                    |

From the skip-pay configuration (shown on Page 11) you can use **Staff Instructions** (F21) to enter instructions that employees will read when they opt a member in to skip a payment. See **Page 25** for an example.

#### "Staff Instructions" (F21)

| Session 0 CU*BASE GOLD - ABC CREDIT UNION<br>File Edit Tools Help                                                                   | â - • <b>-</b>     |
|----------------------------------------------------------------------------------------------------|--------------------|
| Configure Consumer Loan Skip Payment Program                                                                                        | UPDATE             |
| Skip payment program SKIP PAY PROMOTION                                                                                             |                    |
| Staff Instructions                                                                                                    |                    |
| Be sure to adjust any AFT or ACH for this loan if one exists.<br>Ask member if they wish to skip a payment for each loan they have. |                    |
|                                                                                                    | <b>↑</b> ↓         |
| Press Ctrl + Enter to move to a new line or create a blank line.                                                                    |                    |
| Save Instructions                                                                                                    |                    |
|                                                                                                    | FR (5604) 10/14/15 |

NOTE: Though this screen presents you with a "Save Instructions" button, CU\*BASE also requires that you "Update" your skip-a-pay program to retain these instructions.

From the skip-pay configuration (shown on Page 11) you can enter **Member Instructions** (F22) that members will read when they opt to skip a payment via **It's Me 247** (if allowed by your credit union. See **Pages 19 and 32** for an example of what the member will see.)

Remember to format your message with appropriate paragraph spacing so your content is displayed properly in **It's Me 247**.

#### "Member Instructions" (F22)

| Session 0 CU*BASE GOLD - ABC CREDIT UNION                                                                                                    | â • <b>e</b>       |
|----------------------------------------------------------------------------------------------------|--------------------|
| File Edit Tools Help                                                                                                    |                    |
| Configure Consumer Loan Skip Payment Program                                                                                                    | UPDATE             |
| Skip payment program SKIP PAY PROMOTION                                                                                                    |                    |
| Member Instructions                                                                                                    |                    |
| This Holiday Skip Pay program allows you to skip a payment in November or December for each loan that is in good standing with the credit union. |                    |
| Please note that you will be required to pay the interest, fee, and tax for the month you choose to skip.                                        |                    |
| Thank you and Happy Holidays!                                                                                                    |                    |
|                                                                                                    |                    |
|                                                                                                    |                    |
|                                                                                                    |                    |
|                                                                                                    |                    |
|                                                                                                    |                    |
|                                                                                                    |                    |
|                                                                                                    |                    |
|                                                                                                    |                    |
| 4                                                                                                    | ملد ۲              |
|                                                                                                    | •                  |
|                                                                                                    |                    |
| Press Ctrl + Enter to move to a new line or create a blank line.                                                                                 |                    |
|                                                                                                    |                    |
|                                                                                                    |                    |
|                                                                                                    |                    |
|                                                                                                    |                    |
|                                                                                                    |                    |
| Save Instructions                                                                                                    |                    |
| $\leftarrow \rightarrow \uparrow \amalg = \mathscr{O}  i  ?  @$                                                                                  | FR (5604) 10/14/15 |
|                                                                                                    |                    |

NOTE: Though this screen presents you with a "Save Instructions" button, CU\*BASE also requires that you "Update" your skip-a-pay program to retain these instructions.

### **Skip Pay Configuration Inquiry**

A skip payment configuration inquiry is available from the Sales Tools button in Phone Operator for staff to view when assisting members.

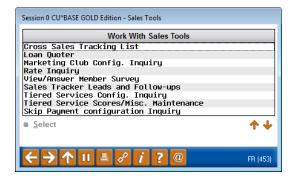

## **SALES TAX**

If your state requires that sales tax be configured for the service of skipping a loan payment, this can be configured in the Sales Tax configuration screen. Be sure to click the Page Down button to see it on a subsequent screen.

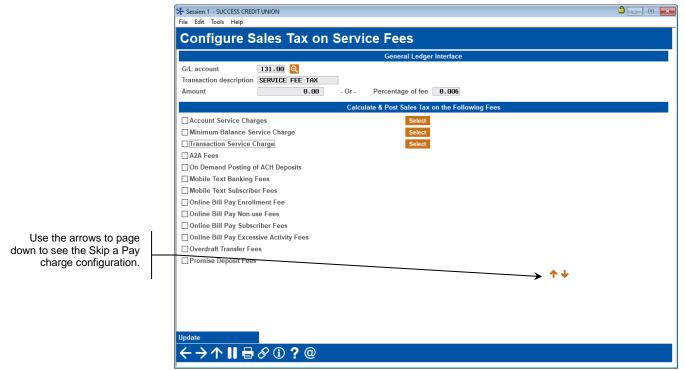

Configure Sales Tax on Service Fees (Tool #273)

Refer to online help for assistance using this screen.

## GRANTING THE MEMBER ACCESS TO Skip Pay Online

For the member to access Skip Pay online, you must grant them access points to the feature. Below are several examples of options you might configure in ItsMe247 Manager. Other options and wording are available.

For more information contact the Internet Retailer Support Center at <u>irsc@cuanswers.com</u>. To purchase ItsMe247 Manager go to the CU\*Answers store at <u>https://store.cuanswers.com/store/irsc/cupublisher-self-service/</u>

**Contextual Menu Method for Member to Access the Skip Pay Module** 

|                                                                                     | = <b>Success</b>                                  |
|-------------------------------------------------------------------------------------|---------------------------------------------------|
|                                                                                     | Favorite Accounts                                 |
| This member clicks the                                                              | 000 REGULAR S<br>Available Balance \$828.26 ••••  |
| contextual drop-down menu<br>next to the loan                                       |                                                   |
|                                                                                     | 040 MONEY MAR<br>Available Balance \$7,748.61 *** |
|                                                                                     | 540 NEW AUTO<br>Balance \$2,520.18 ····           |
| This member selects <i>Skip A</i><br>Payment to see if they have                    | ε ≡ Account Details >                             |
| a loan that qualifies.<br>Eligibility is checked when<br>the member selects to skip | S Make a Payment                                  |
| the payment.                                                                        | ►► Skip A Payment >                               |
|                                                                                     | ۲ S Modify My Payment >                           |
|                                                                                     | 🖌 🚍 Print Loan Coupons 💦 🗦                        |
|                                                                                     | E 🎤 Edit Account Nickname >                       |
|                                                                                     | eAlerts                                           |
|                                                                                     | Message Center >                                  |

### **OTHER Ways To Advertise Skip Pay to Members**

Other ways that your credit union can advertise your skip pay program include adding it in a Member Offers section in the left navigation of your website and creating an online banking advertisement about the feature. Below is how the left navigation might look in the full **It's Me 247** desktop and mobile versions.

This will take the member directly to the skip pay module as well.

#### **Desktop Version**

| Success Home F               | Pay & Transfer 🗸 | Member Services -                   | Go Mobile - | New Accounts -                                                              | Эони     |  |
|------------------------------|------------------|-------------------------------------|-------------|-----------------------------------------------------------------------------|----------|--|
| Feature of the Week          |                  |                                     |             | -                                                                           | 1        |  |
| Text Banking                 | ->               |                                     |             | NE VE GOT YOU COVERED!                                                      | 16.1     |  |
| Success Mobile for iOS       | ->               |                                     | SKI         | P-A-PAY                                                                     | 10.0     |  |
| Success Mobile for Android   | >                |                                     | atta funds  | to shop, catch up on your bills, plan<br>vacation or anything else you need |          |  |
| eAlerts & Text Notifications | >                | 4                                   |             | 1000                                                                        | a series |  |
| Custom Form                  | >                |                                     |             |                                                                             |          |  |
|                              |                  | avorite Accounts                    |             |                                                                             | \$       |  |
| Member Offers                |                  | 000 REGULAR SHARE                   |             |                                                                             |          |  |
| Modify a Loan Payment        |                  | wailable Balance                    |             |                                                                             | \$0.00   |  |
| Want to Skip a Loan Payment? |                  | 18 SHARE DRAFT<br>Available Balance |             |                                                                             | \$218.00 |  |
| Apply for a Loan             |                  | 320 LINE OF CREDIT<br>Balance       |             |                                                                             | \$0.00   |  |
|                              |                  |                                     |             |                                                                             |          |  |

#### **Mobile Version**

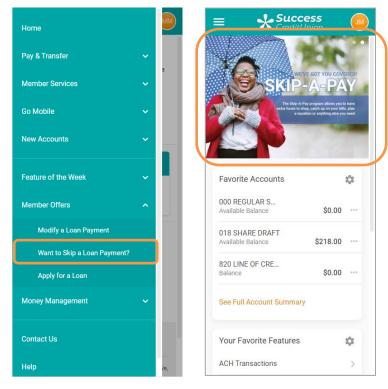

If the member selects any of these options, they will move to the listing of loans that may qualify for a skip. *See page 32 for this experience.* 

If they do not have a loan with a loan category that qualifies, they will see the messaging shown on page 37.

## **OPT IN PROCESS**

## **CHECKS ON LOAN**

At this point, the loan is evaluated to see if it qualifies for a Skip-a-Pay program:

- The loan is checked to see if it has reached the "Maximum skips per year" or "Maximum skips life of loan" per the Skip-a-Pay configuration.
- CU\*BASE checks the Interest Calc Type of the loan. It must be a 0 or 4 to qualify for a skip-payment program.
- The payment frequency for the loan must be monthly, weekly, or biweekly. Annual and twice monthly (for example on the 15<sup>th</sup> and 30<sup>th</sup>) payment frequencies are not supported. (In all cases, a full month of payments are skipped.)
- The current date must be within the Opt in Period on the configured skip payment programs.
- The next payment date must be within the Skip Payment Period of any of the current programs. NOTE: A member who has paid ahead can skip their next payment should this payment fall within your eligible dates.
- For credit card programs, the loan category must be type V.

If the loan does not comply, CU\*BASE will produce an error message.

The loan is also checked to see if it is eligible according to the eligibility requirements on the configuration screen. A delinquent loan, for example, may not qualify. This is dependent on the program configuration. An error message is produced if the loan is not eligible.

## NUMBER OF TIMES A MEMBER CAN SKIP A PAYMENT

The entry skip-pay configuration screen allows you to configure the total number of payments the member can skip per year and per the life of loan. Additional restrictions and rules are listed below.

- IMPORTANT: The system will not allow two skipped payments for a program within a 60-day period for a program. If a member skips a payment on day one, then they cannot skip again (for that program) until day 61. For this reason, a member cannot skip two payments in a row for a single program.
- **SOME CAVEATS:** If the loan qualifies for two programs. Then it may be possible for the member to skip a payment twice in a shorter time frame.
- If a program has a 90-day window, a member may be able to skip two payments for a single program. If programs overlap, it should be understood that a member could potentially skip several payments in a row.

#### WARNING MESSAGES FOR SCHEDULED PAYMENTS

If the program is not configured to exclude them, CU\*BASE checks if the member has ACH, AFT, or payroll set up for the loan payments. This will determine the conditionally displayed message in CU\*BASE and online banking and Mobile Web Banking. Action will be need to be taken or the payment will still process (except in the instances of "Warning Message AFT #2, shown below).

#### Warning Message AFT #1

| Automatic Payment Transfers                                                                                                    |
|----------------------------------------------------------------------------------------------------|
| Member has an AFT transfer to this loan. The AFT record will NOT automatically adjust to the new due date; maintenance to the settings and/or new due date on the AFT record is recommended. |

This message is displayed if the member has an AFT that **DOES NOT** have the "Payment & Delinquency Controls" setting of "Make this payment ONLY if a payment is not made any other way and pay enough to catch up the loan completely." (See below.) This AFT payment will need to be cancelled for the skipped month or it will process.

#### Warning Message AFT #2

This message is displayed if the member has an AFT that **DOES** have the "Payment & Delinquency Controls" setting of "Make this payment ONLY if a payment is not made any other way and pay enough to catch up the loan completely."

| Transfer FROM account 000 MARY G<br>Transfer TO account 605 MARY G       |                              | REGULAR SAVINGS<br>NEW VEHICLES                |                |
|--------------------------------------------------------------------------|------------------------------|------------------------------------------------|----------------|
| Transfertype R Make a regular loan payment                               | to NEW VEHICLES.             |                                                |                |
|                                                                          | Payment & Delinquen          | cy Controls                                    |                |
| Selection $\bigcirc$ 0 – Use the default settings configured in t        | he loan category             |                                                |                |
| I = Make this payment every time, no mat<br>is made via another channel. | ter whether I'm behind or wh | ether a payment                                |                |
| ② 2 = Make this payment ONLY if a payment                                | is not made another way.     |                                                |                |
| B = Make this payment ONLY if a payment<br>catch up my loan completely.  | is not made another way, an  | d pay enough to                                |                |
|                                                                          | oan becomes delinquent, ma   | ke transfers                                   |                |
| (This setting is recommended only for                                    | loans that cannot be paid ah | ead.)                                          |                |
| Payment date control 🛛 🖾 Delinquency control                             |                              |                                                |                |
|                                                                          |                              |                                                |                |
|                                                                          |                              |                                                |                |
|                                                                          |                              |                                                |                |
| nlock Fields                                                             | each item for a more details | d explanation of how the flags will be set for | each choice    |
| ontinue                                                                  | each item for a more detaile | a explanation of now the hags will be set for  | each choice.   |
| <b>←→</b> ↑                                                              |                              |                                                | TR (3887) 11/0 |
| $E \rightarrow T \parallel E \aleph 1 \ell \square$                      |                              |                                                | TR (3887) 11/  |

Automatic Payment Transfers

Member has an AFT distribution to this loan account. The AFT record WILL automatically adjust to the new due date.

## EMPLOYEE ASSISTING MEMBER SKIP A Payment

Once the program is activated, your employee can enroll members via **Tool** #821 Skip-a-Payment Program Member Opt-in. Your employee enters the account number and presses Enter to see the programs for which the member is qualified.

• **Note:** If configured to allow opt-in via Phone Operator, your employees will be able to access the opt-in screen by selecting the loan and clicking the **Skip Pay** action code.

|              | <u> </u>                  | <u> </u>                               |                                 |             |     |     |     |     |     |     |     |     |     |     |
|--------------|---------------------------|----------------------------------------|---------------------------------|-------------|-----|-----|-----|-----|-----|-----|-----|-----|-----|-----|
|              |                           |                                        |                                 | Next Pmt/   |     |     |     |     |     |     |     |     |     |     |
| Тур          | Description               | Loan Payoff/                           | Loan Payment                    | Last Trans/ | IRA | P/R | ATM | AFT | FRZ | TRK | ACH | ODP | BOX | J/C |
| _            |                           | Current Balance                        | Net Available                   | CD Maturity |     | _   | Go! | Go! |     |     | Go! |     | Go! |     |
|              | REGULAR SAVINGS           | 4,960.95                               | 4,950.95                        | 7/23/15     |     | •   | Y   | •   | 0   | Y   | •   | •   | •   |     |
| 050          | VACATION SAVING           | 628.00                                 | 628.00                          | 10/08/15    |     |     | •   | •   | 0   |     | •   |     | •   |     |
| 110          | CHECKING                  | 28.54                                  | 0.00                            | 10/13/15    |     |     | Y   | Y   | 0   | Y   | Y   | Y   |     |     |
| 300          | CERTIFICATE               | 500.00                                 | 0.00                            | 8/23/18     |     |     |     |     | 0   |     |     |     |     |     |
| 605          | NEW VEHICLES              | 0.00                                   | 0.01                            | 7/30/20     |     |     | •   |     | 0   |     |     |     |     |     |
|              | USED VEHICLES             | 4,090.71                               | 128.11                          | 1/02/16     |     |     |     | Y   | •   | Y   |     |     |     |     |
|              | GOOD MONEY LOAN           | 0.00                                   | 100.16                          | 10/08/15    |     | · · |     | •   | 0   |     | •   | •   | •   |     |
|              | SIGNATURE LOAN            | 0.00                                   | 178.74                          | 7/22/15     |     |     |     |     | 0   |     |     | -   |     |     |
|              | SIGNATURE LOAN            | 0.00                                   | 223.42                          | 7/22/15     |     | •   | •   |     | 0   | •   |     | •   | •   |     |
| 705          | FIX MORT 5 - 30           | 67,239.52                              | 983.79                          | 8/01/15     | 1.1 |     | •   | Y   | Θ   | Y   |     |     |     |     |
| • <u>A</u>   | verage <mark>B</mark> ump | CD Rate    CD Rate    CD Rate    Check | k ■ <u>H</u> istory             |             |     |     |     |     |     |     |     | Mor | 1   | • 4 |
| ● <u>I</u> n | nquiry 🛛 🗧 <u>L</u> ist   | Misc F                                 | Rcpts 🛛 🖷 <u>N</u> icknam       | es          |     |     |     |     |     |     |     |     |     |     |
| • <u>P</u>   | ayoff <u>S</u> top        | Transf                                 | fer <mark>e</mark> <u>W</u> ire |             |     |     |     |     |     |     |     |     |     |     |
| • C          | C Inguiry                 | Skip F                                 | Pav                             |             |     |     |     |     |     |     |     |     |     |     |

#### Screen 1

| creen 1                                       |                    |
|-----------------------------------------------|--------------------|
| Session 0 CU*BASE GOLD - ABC CREDIT UNION     |                    |
| File Edit Tools Help                          |                    |
| Opt-In for Consumer Loan Skip Payment Program |                    |
| Account # 000                                 |                    |
|                                               |                    |
|                                               |                    |
|                                               |                    |
|                                               |                    |
|                                               |                    |
|                                               |                    |
|                                               |                    |
|                                               |                    |
|                                               |                    |
|                                               |                    |
|                                               |                    |
|                                               |                    |
| Proceed<br>Global Search                      |                    |
| ← → ↑ Ⅱ ≛ ℓ i ? @                             | FR (5601) 10/28/14 |

Your employee enters the account number and presses Enter to see the programs for which the member is qualified.

• **IMPORTANT:** Refer to **Page 21** for more information on the checks that are process on the loan to determine if it qualifies for a skip-pay

program. Also refer to the Field Descriptions section of the final configuration screen beginning on Page 12.

- **IMPORTANT:** Refer to **Page 21** for more information on restrictions on • the number of times a member can skip a payment.
- A member can be blocked from enrolling in a skip pay program. In this • case the member will see "Member has been blocked from skip pay programs." Refer to page 7.
- *NOTE: Skip pay opt-in follows account security rules. This feature is* ٠ used, for example, to stop employees from performing maintenance on employee accounts.
- *The fee for the skip pay cannot be taken from the par value.* •

If the member does not qualify for a skip pay, the following message will appear:

#### Messaging if Member Does Not Qualify for Skip-Pay Program

8212-This loan does not qualify for any Skip Payment Programs at this time.

If the member does qualify for a skip-pay the employee will advance to either the first or second opt in screens. The second will only appear if the loan qualifies for multiple programs.

On this screen you would select a program from the list and then Select.

#### Screen 2 (Shown only if loan qualifies for more than one skip-pay program)

| 26         SUMMER SKTP -0 - PAY         10/01/2014 to 12/2014 to 12/2014           26         HOLIDAY SKTP 2014         10/01/2014 to 12/2014                                                                                                    | Catg  | -720 EDWARD Program Description | Skip Pay Program Active   | Eligible Due Date  |  |
|----------------------------------------------------------------------------------------------------|-------|---------------------------------|---------------------------|--------------------|--|
|                                                                                                    | 26 SU | MER SKIP-A-PAY                  | 10/01/2014 to 12/01/2014  | 10/2014 to 12/2014 |  |
| ct                                                                                                    | 20 10 | -2011 ONLI 2014                 | 15. 51/2014 (0 12/01/2014 | 10.2014 (0 12/2014 |  |
| ct The second second seco |       |                                 |                           |                    |  |
| ct I I I I I I I I I I I I I I I I I I I                                                                                                    |       |                                 |                           |                    |  |
| ct I I I I I I I I I I I I I I I I I I I                                                                                                    |       |                                 |                           |                    |  |
| ct →                                                                                                    |       |                                 |                           |                    |  |
| ct 🔨                                                                                                    |       |                                 |                           |                    |  |
| ct 🔶                                                                                                    |       |                                 |                           |                    |  |
| ct 🔶                                                                                                    |       |                                 |                           |                    |  |
| ct 🔶 🛧                                                                                                    |       |                                 |                           |                    |  |
|                                                                                                    | elect |                                 |                           |                    |  |
|                                                                                                    |       |                                 |                           | • •                |  |
|                                                                                                    |       |                                 |                           |                    |  |
|                                                                                                    |       |                                 |                           |                    |  |
|                                                                                                    |       |                                 |                           |                    |  |
|                                                                                                    |       |                                 |                           |                    |  |
|                                                                                                    |       |                                 |                           |                    |  |
|                                                                                                    |       |                                 |                           |                    |  |
|                                                                                                    |       |                                 |                           |                    |  |

What the member sees in **It's Me 247** if they qualify for multiple programs is shown on **Page 41**.

If the loan is only eligible for one program you will advance directly to the next screen.

#### Screen 3

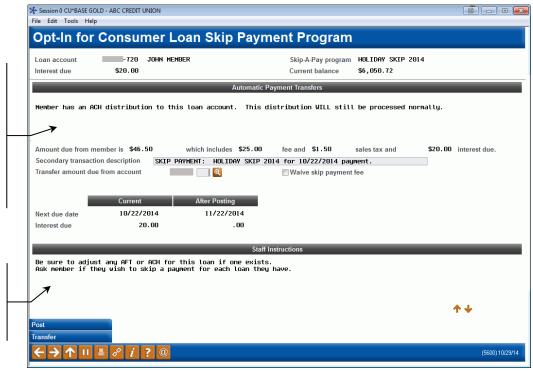

Member-Elected Loan Skip-a-Payment 25

A warning will appear on this screen if an ACH distribution, Automated Funds Transfer (AFT) payment or payroll payment is configured to pay this loan payment. For AFTs, there are two possible messages. Refer to Page 22 for more details.

In the area at the bottom of the screen, the employee can read staff instructions that are configured in the program configuration. On this screen you can skip their next loan payment for the selected loan. The screen includes the interest due on the loan, and the current balance of the loan as well as a breakdown of the amount due (which may include a fee, interest, and sales tax). Further down the screen is the due date and interest due before and after the skip.

**Important:** An automatic payment message will appear on this • screen if an ACH distribution, Automated Funds Transfer (AFT) payment or payroll payment is configured to pay this loan payment. This message will alert the employee that special action is needed to cancel this payment for the selected month. NOTE: AFT payments that are configured to only post if the payment is not made in any other way cause a different message to appear; no action will be required. See Page 22 for more information.

The secondary transaction description defaults to the program name from the configuration but can be adjusted.

If the configuration allows the employee to waive the fee, check the Waive Skip Pay Fee box. Then press Enter to recalculate the fee.

## SELECTING AN ACCOUNT TO PAY THE AMOUNT DUE

If enough funds are not available, or to select an initial sub account, the employee can use the lookup next to the *Transfer amount due from account field* to find a sub account of this membership to pay the amount due.

|                                                                                       | Session 0 CU*BASE GOLD -                  | ABC CREDIT UNION                                  |                                              |                                       |                                 |                       |
|---------------------------------------------------------------------------------------|-------------------------------------------|---------------------------------------------------|----------------------------------------------|---------------------------------------|---------------------------------|-----------------------|
|                                                                                       | File Edit Tools Help                      |                                                   |                                              |                                       |                                 |                       |
|                                                                                       | Opt-In for C                              | onsumer Loar                                      | n Skip Payme                                 | ent Program                           |                                 |                       |
|                                                                                       | Loan account<br>Interest due              | -720 John Member<br>\$20.00                       |                                              | Skip-A-Pay program<br>Current balance | HOLIDAY SKIP 2014<br>\$6,050.72 |                       |
|                                                                                       |                                           |                                                   | Automatic Pay                                | ment Transfers                        |                                 |                       |
|                                                                                       | Member has an ACH c                       | distribution to this loa                          |                                              |                                       | be processed norma              | lly.                  |
|                                                                                       | Amount due from memb                      |                                                   | ch includes \$25.00                          | fee and \$1.50                        | sales tax and                   | \$20.00 interest due. |
|                                                                                       | Secondary transaction of                  | •                                                 | T: HOLIDAY SKIP 2014                         | 4 for 10/22/2014 pay                  | nent.                           |                       |
| Use this lookup to select a                                                           | Transfer amount due fro                   |                                                   |                                              | Waive skip payment                    | fee                             |                       |
| different sub account to pay                                                          |                                           |                                                   | After Posting                                |                                       |                                 |                       |
| the fee.                                                                              | Next due date                             | 10/22/2014                                        | 11/22/2014                                   |                                       |                                 |                       |
| I                                                                                     | Interest due                              | 20.00                                             | .00                                          |                                       |                                 |                       |
|                                                                                       |                                           |                                                   |                                              |                                       |                                 |                       |
|                                                                                       |                                           |                                                   | Staff Inst                                   | tructions                             |                                 |                       |
| If the account paying the fee does not have sufficient funds, use the <i>Transfer</i> | Be sure to adjust a<br>Ask member if they | any AFT or ACH for this<br>wish to skip a payment | loan if one exists.<br>for each loan they ha | ave.                                  |                                 |                       |
| button to transfer funds into                                                         |                                           |                                                   |                                              |                                       |                                 |                       |
| the account.                                                                          |                                           |                                                   |                                              |                                       |                                 | <b>↑</b> ↓            |
|                                                                                       | Post<br>Transfer                          |                                                   |                                              |                                       |                                 |                       |
|                                                                                       | ←→↑॥≞                                     | 8 i ? @                                           |                                              |                                       |                                 | (5600) 10/29/14       |

#### Selecting an Alternate Account to Pay the Fee

A window will appear listing available accounts and their balance.

#### **Accessing a Payment Sub Account**

| Туре         | Description     | Available Funds |  |
|--------------|-----------------|-----------------|--|
|              | REGULAR SAVINGS | 4,950.95        |  |
|              | VACATION SAVING | 628.00          |  |
| 110          | CHECKING        | 0.00            |  |
|              |                 |                 |  |
|              |                 |                 |  |
|              |                 |                 |  |
|              |                 | A 1             |  |
| Sele         | ct              |                 |  |
| <u>S</u> ele | ct              | <b>↓</b>        |  |
| <u>S</u> ele | ct              | Τ Ψ             |  |
| <u>S</u> ele | ct              | τ Ψ             |  |
| <u>S</u> ele | ct              | τ •             |  |
| <u>5</u> ele | ct              | τ Ψ             |  |
| <u>S</u> ele | ct              | τ •             |  |
| <u>5</u> ele | ct              | τ               |  |
| <u>5</u> ele | ct              | τ               |  |
| <u>S</u> ele | ct              | τ •             |  |

Using Select returns you to the opt out screen with that sub account entered.

#### Session 0 CU\*BASE GOLD - ABC CREDIT UNION File Edit Tools Help **Opt-In for Consumer Loan Skip Payment Program** -720 JOHN MEMBER Skip-A-Pay program HOLIDAY SKIP 2014 Loan account \$20.00 Current balance \$6,050.72 Interest due Member has an ACH distribution to this loan account. This distribution WILL still be processed normally. Amount due from member is \$46.50 which includes \$25.00 fee and \$1.50 sales tax and \$20.00 interest due. Secondary transaction description SKIP PAYMENT: HOLIDAY SKIP 2014 for 10/22/2014 payment. 000 🍳 Transfer amount due from account Waive skip payment fee Current After Posting 10/22/2014 11/22/2014 Next due date 20.00 .00 Interest due Staff Instructions Be sure to adjust any AFT or ACH for this loan if one exists. Ask member if they wish to skip a payment for each loan they have. ↑↓ **1** 🗏 🖋 i ? @

#### Accessing the Transfer Screen to Transfer Funds to Pay the Fee

If enough funds are not available, the Transfer (F9) button can be used to access the Transfer screen to transfer additional funds into the account.

#### **Transfer Screen (F9)**

| Oct 29, 2014                  | Transfer amount 46.50           |                      |
|-------------------------------|---------------------------------|----------------------|
| 000<br>000<br>MEMBER TRANSFER | IRA/HSA code 📄 🔍 My Other Accou | nts                  |
|                               |                                 |                      |
|                               |                                 |                      |
|                               |                                 |                      |
|                               |                                 |                      |
| Post/Return                   | Skip                            |                      |
|                               | DOD<br>MEMBER TRANSFER          | 000     IRA/HSA code |

Press Enter before using *Post* (F5) to post the transaction. (If you use Post/Return (F6) you will remain on this screen to make another transfer.

## **POSTING THE TRANSACTION**

#### The Opt-In Screen Ready to Post the Transaction

| Session 0 CU*BASE GOL                                               | D - ABC CREDIT UNION   |                                                           |                                                               |                                 |                       |
|---------------------------------------------------------------------|------------------------|-----------------------------------------------------------|---------------------------------------------------------------|---------------------------------|-----------------------|
| File Edit Tools Help                                                |                        |                                                           |                                                               |                                 |                       |
| Opt-In for (                                                        | Consumer               | Loan Skip Paym                                            | ent Program                                                   |                                 |                       |
| Loan account<br>Interest due                                        | -720 JOHN 1<br>\$20.00 | MEMBER                                                    | Skip-A-Pay program<br>Current balance                         | HOLIDAY SKIP 2014<br>\$6,050.72 |                       |
|                                                                     |                        | Automatic Pa                                              | yment Transfers                                               |                                 |                       |
| Member has an ACH                                                   | l distribution to      | this loan account. This di                                | stribution WILL still                                         | be processed norm               | ally.                 |
| Amount due from men<br>Secondary transaction<br>Transfer amount due | n description SKI      | which includes \$25.00<br>PAYMENT: HOLIDAY SKIP 20        | fee and \$1.50<br>14 for 10/22/2014 pay<br>Waive skip payment |                                 | \$20.00 interest due. |
| Next due date                                                       | Current<br>10/22/2014  | After Posting                                             |                                                               |                                 |                       |
| Interest due                                                        | 20.00                  | . 00                                                      |                                                               |                                 |                       |
|                                                                     |                        |                                                           |                                                               |                                 |                       |
|                                                                     |                        | Staff Ir                                                  | nstructions                                                   |                                 |                       |
|                                                                     |                        | or this loan if one exists.<br>payment for each loan they |                                                               |                                 |                       |
|                                                                     |                        |                                                           |                                                               |                                 | <b>↑</b> ↓            |
| Post<br>Transfer                                                    |                        |                                                           |                                                               |                                 |                       |
| ←→↑□≧                                                               | 8 i ? @                |                                                           |                                                               |                                 | (5600) 10/29/14       |

The member's base account is prefilled to pay the fee, **but the suffix must be manually entered.** The employee then uses **Post** (F5) to post the transaction. The sub account balance is checked for enough funds. If it has funds to cover the amount due, a confirmation screen will appear.

#### **Confirmation Screen**

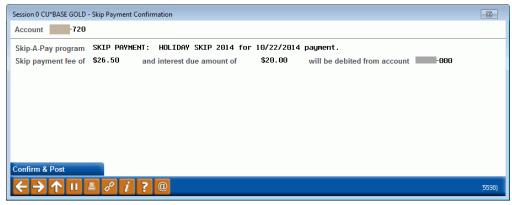

On the confirmation screen the employee uses **Confirm & Post** to finalize the posting of the skip-payment.

See Page 42 for a detailed accounting of the transactions that occur when a member skips a payment.

### **RECORD OF SKIP PAYMENT IN CU\*BASE**

Once the skip payment is processed at opt in, you will see a record in the transaction history. In the share account this may include a fee, tax, and an interest payment. In the loan account, this may include an interest payment or a zero-dollar transaction if no interest is paid.

Additionally, if configured, a Tracker will be created *for the loan account, not the share account, as is with most other Tracker records.* (An example of this Tracker record follows the transaction examples.)

## Example of the fee amount, tax, interest payment drawn from the member's regular savings account

Below you see transactions for the fee and interest. (Tax is not shown.) Interest and tax would only be posted if configured by the program.)

| Trans              | SHARE            | SAV                   | INGS             |                  |                                        |                  |               |          |                 |
|--------------------|------------------|-----------------------|------------------|------------------|----------------------------------------|------------------|---------------|----------|-----------------|
| Account #<br>Name  | 1.1.1.1          | 40-000 sha<br>R shith | RE SAVINGS       |                  | ent balance<br>lable                   | 141.70<br>136.70 |               |          |                 |
| Search by:         | Date Ju          | n 05, 2019            | [MMDDYYYY]       | Tran             | saction amount                         | 0.00 Desc        | -             |          | D D             |
| Debit              | s Only           | <u>C</u> re           | dits Only        | Ali              | Toggle Description                     |                  | Teller/       | Cash     | Activity        |
| Business<br>Date   | Activity<br>Date | Activity<br>Time      | Amount           | Balance          | Description                            |                  | Transfer Acct | ID       | Print<br>Receip |
| 6/03/19<br>6/03/19 |                  | 09:25:54<br>09:25:54  | 24.80-<br>25.00- | 166.70<br>141.70 | SKIPPAY INTEREST PMT<br>SKIP A PAY FEE |                  | 40-501        | .н<br>.н |                 |

The secondary transaction description shows when the next payment is due.

| count<br>ceipt available fo | 40-000<br>or reprint No | R SMITH<br>Seq # 0004974 |                     |         |  |
|-----------------------------|-------------------------|--------------------------|---------------------|---------|--|
| Business Date               | Activity Date           | Activity Time            | Amount              | Balance |  |
| Jun 03, 2019                | Jun 05, 2019            | 09:25:54                 | 24.80-              | 166.70  |  |
|                             |                         | Tran                     | saction description |         |  |

#### Example skip-a-pay Interest Payment transaction found in Loan Account

Below you see the interest payment in the loan account.

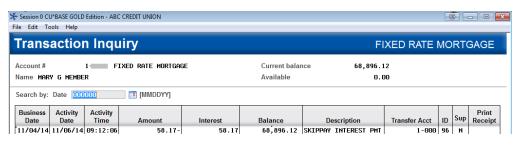

#### **Example of Zero Dollar Transaction found in Loan Account**

When no interest payment is made (either no payment is required, or the skip-a-pay program is configured without requiring an interest payment) a zero-dollar transaction is written to the Loan account and simply titled "SKIP PAY MEMO".

| <b>Frans</b>      | actio            | NEW VEHICLE LOAN    |              |          |                              |                   |               |                |                 |
|-------------------|------------------|---------------------|--------------|----------|------------------------------|-------------------|---------------|----------------|-----------------|
| Account #<br>łame | -                | -501 NEW<br>R SMITH | VEHICLE LOAN |          | Current balance<br>Available | 14,394.24<br>0.00 |               |                |                 |
| Search by:        | Date <b>Sun</b>  | 26, 2019            | MMDDYYYY]    |          | Transaction amo              | unt 0.00 Desc     |               |                | ID 🗌            |
| Debit             | s Only           | <u>C</u> ree        | dits Only    | AĮI      | Toggle De                    | scription         | Teller        | /Ca <u>s</u> h | Activity        |
| Business<br>Date  | Activity<br>Date | Activity<br>Time    | Amount       | Interest | Balance                      | Description       | Transfer Acct | ID             | Print<br>Receip |
| 6/26/19           | 7/29/19          | 11:28:44            | 0.00         | 0.00     | 14,394.24                    | SKIP PAY MEMO     |               | . M            |                 |

#### **Example of Tracker Record on the Loan Account**

NOTE: This Tracker record recording the skip is generated only if it is configured in the skip-pay configuration. This Tracker record is under the loan account, not the base share account.

| 🛠 Session 0 CU*BASE GOLD Edition - Member Tracker Review                                                                                                    |  |
|----------------------------------------------------------------------------------------------------|--|
| File Edit Tools Help                                                                                                    |  |
| Member Tracker Review                                                                                                    |  |
| Account MARY G MEMBER<br>Conversations 2<br>Position to date [ [MMDDYYYY]                                                                                                    |  |
| Contact - Date: 11/06/2014 Time: 09:12:07 By Emp: 96<br>Name: MARY G MEMBER Meno Type: CL COLLECTOR UPDT<br>Skip payment processed on 11/05/2014 for the payment due on 11/01/2014 |  |

If the payment on the loan has more than one payment skipped, all payment dates skipped will be shown in the Tracker. (See below.)

| Member Tracker                | Review                                                                                                |
|-------------------------------|----------------------------------------------------------------------------------------------------|
| Account 40<br>Conversations 1 | R SHITH                                                                                               |
|                               | mmodyyyy                                                                                              |
|                               | Tine: 09:25:54 By Emp: .M<br>SHITH Hemo Type: SP Skip a Pay done<br>5/05/2019 for the payments due on |

If configured by the skip-pay program, a Tracker is created if a member attempts to skip a payment in **It's Me 247** and is disqualified. See **Page 39** for details. No automated Tracker is created if an employee attempts to assist a member in CU\*BASE and the member is disqualified. This documentation will need to be handled per credit union policy.

## **MEMBER SKIPPING A PAYMENT**

Below is the contextual menu method of access to skip a pay. Other access methods are covered on page 19. All of these access points will need to be configured in the ItsMe247 Manager. Refer to page 19 for more information.

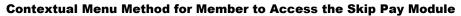

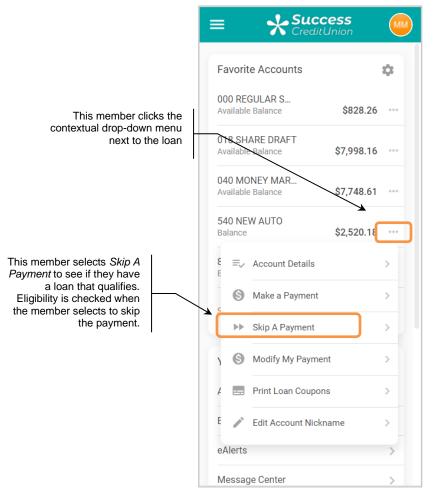

From any access point, they will advance to the Skip Pay module where they will see if they qualify for a skip pay offer.

## MEMBER MAY QUALIFY FOR A SKIP A PAY

If a member's loan potentially qualifies for a skip-pay program (loan category is eligible), the member will see the loan in the entry skip pay module screen as shown below.

• NOTE: At this point full eligibility has not been evaluated. This item in the list simply means that the loan *may qualify* for a skip pay. The idea here is to capture members interested in skipping a payment.

#### Entry Skip Pay Module Screen (Member May Qualify)

| = <b>Success</b>                                                                                                    |
|----------------------------------------------------------------------------------------------------|
| Skip-a-Pay                                                                                                    |
| There are times when you may need a little extra<br>cash due to unexpected financial obligations.<br>Skip-a-Pay allows you to skip a payment by<br>adding it to the end of your loan term and does<br>not impact your credit rating. |
| The following Loan or Credit Card accounts are currently available for Skip-a-Pay.                                                                                                    |
| Eligible Payments                                                                                                    |
| \$387.53 due 9/30/2021 ><br>540 NEW AUTO                                                                                                    |
| Page will timeout in 14:56                                                                                                    |
|                                                                                                    |
|                                                                                                    |
|                                                                                                    |
| Success Credit Union                                                                                                    |
| This site contains links to other sites on the internet. We,<br>and your credit union, cannot be responsible for the                                                                                                    |

If the member clicks the loan that qualifies for a program, they will move to a page that tells them more information about the skip pay program. (See following page.)

- **IMPORTANT:** Refer to **Page 21** for more information on the checks that are processed on the loan to determine if it qualifies for a skip-pay program. Also refer to the Field Descriptions section of the final configuration screen beginning on Page 12.
- **IMPORTANT:** Refer to **Page 21** for more information on restrictions on the number of times a member can skip a payment.

If they do not qualify, they will advance to the window on Page 37.

At this point if the member qualifies for the skip pay, they can read about the fees and details.

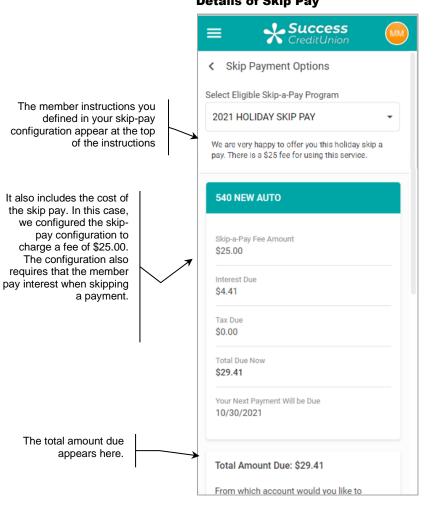

#### **Details of Skip Pay**

(Refer to next image to see more of this page.)

#### Details of Skip a Pay

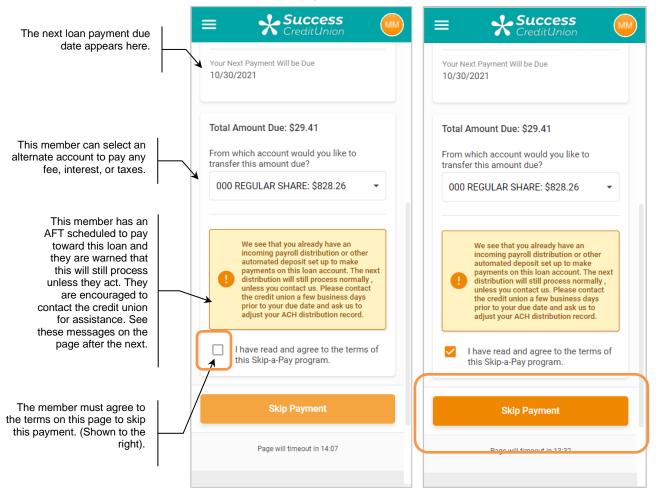

Once the member accepts the terms and conditions, they then click *Skip Payment*.

A confirmation screen appears.

In this example, the member has an AFT scheduled to pay toward the loan, so again they are encouraged to contact the credit union for assistance with cancelling this payment for the skipped month.

**Confirmation of Skip Payment** 

| =                 | Success<br>CreditUnion                                                                                                    |
|-------------------|----------------------------------------------------------------------------------------------------|
|                   | $\checkmark$                                                                                                    |
|                   | Payment Skipped                                                                                                    |
| Accoun<br>540 NE  | t<br>EW AUTO                                                                                                    |
| Next Pa<br>10/30/ | ryment Due<br>/2021                                                                                                    |
| Amoun<br>\$29.41  | t Paid Now                                                                                                    |
|                   |                                                                                                    |
|                   | ed From<br>GULAR SHARE: \$828.26                                                                                                    |
|                   |                                                                                                    |
|                   | GULAR SHARE: \$828.26<br>We see that you already have an incoming<br>payroll distribution or other automated<br>deposit set up to make payments on this loan<br>account. The next distribution will still<br>process normally, unless you contact us.<br>Please contact the credit union a few<br>business days prior to your due date and ask |

Refer to the next page for the text messages a member might see.

• NOTE: If configured in the skip-pay program configuration, a Tracker record is generated now that the member successfully skipped a payment. This Tracker record appears under the loan account and not the base share. An example of this Tracker is shown on **Page 31**.

## See Page 42 for a detailed accounting of the transactions that occur when a member skips a payment.

# **Messages a Member May See**

Depending on your configuration, the member may see alternate messaging than the example on the previous page. Below are the messages members will receive in certain situations:

# Member has an ACH distribution that will not be adjusted:

We see that you already have an incoming payroll distribution or other automated deposit set up to make payments on this loan account. The next distribution will still process normally, unless you contact us. Please contact the credit union a few business days prior to your due date and ask us to adjust your ACH distribution record.

# Member has a payroll distribution that will not be adjusted

We see that you already have a payroll distribution set up to make a payment on this loan account. The next distribution will still process normally unless you contact us. Please contact the credit union a few days before your next paycheck and ask us to make adjustments to your payroll distribution record.

# Member has an AFT that will adjust

We see that you have an automatic transfer set up to make payments on this loan account. Don't worry, the system will automatically adjust so that this transfer will be skipped. After that, automated transfers will resume for your next regularly scheduled payment.

# Member has an AFT that will not adjust

We see that you already have an automatic transfer set up to make payments on this loan account. The next transfer will still process normally, unless you contact us. To make sure that payment transfer doesn't happen, please contact the credit union a few days prior to when that transfer normally occurs and ask us to adjust your AFT record.

# WHAT MEMBERS SEE IF THEY DO NOT HAVE A LOAN THAT IS ELIGIBLE

There are many reasons why a member may not qualify for a skipped payment.

- **IMPORTANT:** Refer to **Page 21** for more information on the checks that are processed on the loan to determine if it qualifies for a skip-pay program. Also refer to the Field Descriptions section of the final configuration screen beginning on Page 12.
- **IMPORTANT:** Refer to **Page 21** for more information on restrictions on the number of times a member can skip a payment.

When this happens, they will see the following window:

#### Entry Skip Pay Module Screen (No Loans Eligible)

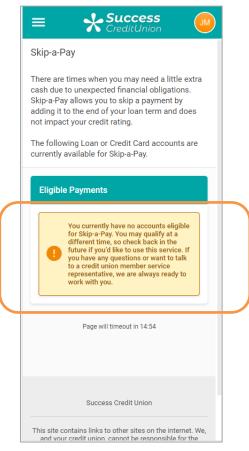

#### **No Loans Eligible Messaging**

You currently have no accounts eligible for Skip-a-Pay. You may qualify at a different time, so check back in the future if you'd like to use this service. If you have any questions or want to talk to a credit union member service representative, we are always ready to work with you.

# **RECORD IN CU\*BASE IF A MEMBER IS DISQUALIFIED IN ONLINE BANKING**

If configured in your skip-pay configuration, CU\*BASE will record a Tracker record documenting that this member attempted a skip payment on a loan listed in the entry skip pay module in online banking but was declined because it did not qualify.

• **IMPORTANT:** Refer to **Page 21** for more information on the checks that are processed on the loan to determine if it qualifies for a skip-pay program. Also refer to the Field Descriptions section of the final configuration screen beginning on Page 12.

Entry Skip Pay Module Screen (Member May Qualify)

| = Success                                                                                                    |
|----------------------------------------------------------------------------------------------------|
| Skip-a-Pay                                                                                                    |
| There are times when you may need a little extra<br>cash due to unexpected financial obligations.<br>Skip-a-Pay allows you to skip a payment by<br>adding it to the end of your loan term and does<br>not impact your credit rating. |
| The following Loan or Credit Card accounts are<br>currently available for Skip-a-Pay.                                                                                                    |
| Eligible Payments                                                                                                    |
| \$387.53 due 9/30/2021<br>540 NEW AUTO                                                                                                    |
| Page will timeout in 14:56                                                                                                    |
|                                                                                                    |
| Success Credit Union                                                                                                    |
| This site contains links to other sites on the internet. We,<br>and your credit union, cannot be responsible for the                                                                                                    |

#### **Example of Tracker Record on the Loan Account**

NOTE: This Tracker record appear only if it is configured in the skip-pay configuration. This Tracker record is attached to the loan account, not the base share account.

| 🛠 Session 0 CU*BASE GOLD Edition - Member Tracker Review                   |  |
|----------------------------------------------------------------------------|--|
| File Edit Tools Help                                                       |  |
| Member Tracker Review                                                      |  |
| Account MARY G MEMBER                                                      |  |
| Conversations 2                                                            |  |
| Position to date [ [] [[MMDDYYYY]                                          |  |
| Contact - Date: 11/06/2014 Time: 09:53:30 By Emp: 96                       |  |
| Name: MARY G MEMBER Memo Type: CC call                                     |  |
| Member requested skip payment program and did not meet eligibility require |  |

If configured in your skip-pay configuration, CU\*BASE will also record a follow-up for this member who was disqualified *during an attempt in online banking only*. The follow-up will be assigned to the employee ID configured in the skip-pay configuration.

• NOTE: If the member has already skipped a payment for this loan and for this program in the last 60 days, they will see the disqualification message in online banking (shown previously), but a Tracker and Follow-up will not be generated. This is to ensure that the Trackers (and Follow-ups) are not from members who repetitively attempt to skip payments.

# **PAYMENTS MEMBER SEES IN ONLINE BANKING**

The member will see a separate transaction for each debit item from a skipa-pay program. There might be three transactions on the payment side: interest payment, fee amount, and tax amount. (NOTE: The example below does not include a tax payment.)

Example of the fee amount and interest payment drawn from the member's regular savings account

| Transaction History for B E R SMITH (account ending 40) |                                                                                                    |           |          |  |  |  |  |
|---------------------------------------------------------|----------------------------------------------------------------------------------------------------|-----------|----------|--|--|--|--|
| Date                                                    | Description                                                                                           | Amount    | Balance  |  |  |  |  |
| 06/12/2019                                              | Activity occurred on 06/13/19<br>SKIP PAY FEE<br>SKIP PAY PROGRAM next payment due 07/19/2019         | (\$25.00) | \$901.64 |  |  |  |  |
| 06/12/2019                                              | Activity occurred on 06/13/19<br>SKIPPAY INTEREST PMT<br>SKIP PAY PROGRAM next payment due 07/19/2019 | (\$12.30) | \$926.64 |  |  |  |  |

Below is an example of an interest payment in the loan account.

#### Example skip-a-pay Interest Payment transaction found in Loan Account

| Transaction | History for I R SMITH (account ending 40)                                                                                                    |         |             |
|-------------|----------------------------------------------------------------------------------------------------|---------|-------------|
| Date        | Description                                                                                                    | Amount  | Balance     |
| 06/12/2019  | Activity occurred on 06/13/19<br>SKIPPAY INTEREST PMT<br>SKIP PAY PROGRAM next payment due 07/19/2019<br>PRINCIPAL: \$0.00 INTEREST: \$12.30 | \$12.30 | \$14,526.80 |

When the skip-a-pay program is configured without requiring an interest payment or there is no interest, a zero-dollar transaction is written to the Loan account and simply titled "SKIP PAY MEMO".

#### **Example of Zero Dollar Transaction**

| Transaction                                                               | History for | R SMITH (account ending 40)              |        |             |
|---------------------------------------------------------------------------|-------------|------------------------------------------|--------|-------------|
| Date                                                                      |             | Description                              | Amount | Balance     |
| 06/26/2019 Activity occurred on 07/2<br>SKIP PAY MEMO<br>SKIP PAYMENT PRO |             | /19<br>IGRAM next payment due 08/02/2019 | \$0.00 | \$14,394.24 |

# MEMBER QUALIFIES FOR MORE THAN ONE PROGRAM

If the loan qualifies for multiple programs, then online banking will display all programs available. The member will then select the program they would like to use.

#### Member Qualifies for Multiple Skip a Pay Program

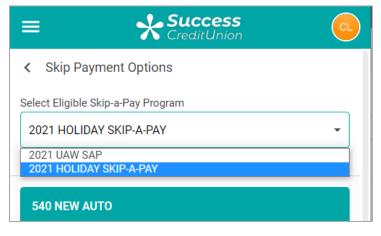

# SUMMARY OF WHAT OCCURS WHEN MEMBER SKIPS A PAYMENT

The following steps are followed when a member opts in to skip a payment.

- **1.** The Next Payment date and Maturity date on the loan are advanced by one month. (The Review date is not advanced.)
- **2.** If a skip pay fee applies, the appropriate fee amount is transferred from the account indicated and the "G/L account for fee" specified on the skip-pay configuration is credited. The primary transaction description for the transaction comes from the program configuration.'
- **3.** The Partial pay field is cleared if an interest payment was made.
- **4.** Interest payment:
  - **A)** If "Pay interest due on loan when opting in" is checked in the program configurations, then the interest due amount from the account is processed as a regular payment to the loan for this amount. The payment matrix is not followed for this transaction.

If no interest is due, then a zero-dollar transaction is generated with the description of "Skip Pay Memo." The secondary transaction description is pulled from the final opt in screen.

## OR

**B)** If "Pay interest due on loan when opting in" is not checked in the program configuration, then a zero-dollar transaction is generated to the loan account and a transaction description of "Skip Pay Memo." The secondary transaction description is pulled from the final opt in screen.

- **5.** The "Skip payments per year" and "Skip Payments per life of loan" is incremented by one.
- **6.** If configured, a Tracker is with the appropriate Tracker and Memo Type is created.

# VIEWING IF A MEMBER HAS SKIPPED A PAYMENT

## From Inquiry

| Member Acco            | ount inqui         | ry                    |                     |       |           |                           |      |
|------------------------|--------------------|-----------------------|---------------------|-------|-----------|---------------------------|------|
| 🗹 Collateral 🛛 🔍       | Account #          | JOHN MEMBER           |                     |       |           | Date opened Aug 22,       | 2006 |
| Secured 🔍              |                    |                       |                     |       |           | G/L account 704.00-       | 01   |
| 🔳 Delinquent 🛛 🔍 .     |                    |                       |                     |       |           |                           |      |
| 🖾 Additional signers 🔍 | Account 720        | 2ND MORTGAGE          | - EQUITY            |       |           |                           |      |
|                        | Category 09        | RETAIL 1ST MTG.       |                     |       |           |                           |      |
| 🔳 Pledged 🛛 🔍          | Purpose 51         | SECOND MTG CLOSED END | 1ST LIEN            |       |           |                           |      |
| 🗏 Payroll 🛛 🔍          | Security 23        | Closed end second mt  |                     |       |           |                           |      |
| 🗹 ACH                  | Proc type M        | Mortgage Loan         |                     |       |           |                           |      |
| AFT .                  |                    |                       |                     |       |           |                           |      |
|                        | Current balance    | 6,050.72              | Interest rate       |       | 7.550%    | Club benefits             |      |
| Pmt protection Y       | + Interest         | 0.00                  | Daily interest 0    |       | 1.25      | Accrued                   | 0.00 |
| Misc coverages N       | + Delinquent fine  | 0.00                  | YTD interest        |       | 424.22    | YTD                       | 0.00 |
| Frozen O NO            | - Insurance rebate | 0.00                  | Variable interest 0 | 000   |           |                           |      |
| Check digit 0          | = Loan payoff      | 6,050.72              | Amort/maturity date | e Aug | 22, 2016  | Pmts skipped this year    | 01   |
| Delivery channel       |                    |                       | Review date         | Jul   | 22, 2016  | Pmts skipped life of loan | 01 💽 |
| New Account            | Disbursement limit | 21,664.59             | Int accrued through | Oct   | 08, 2014  | Secured funds             | 0.00 |
| New Type               | Available funds    | 0.00                  | First payment       | Sep   | 22, 2006  |                           |      |
| History                | Total disbursed    | 21,664.59             | Last disbursed      | -     | 22, 2007  |                           |      |
| Interest Calc          | Last disbursed bal | 21,664.59             | Last payment        |       | 29, 2014  | ECOA code 2               |      |
| NSF                    | Last payment       | 20.00                 | Next payment 22     |       |           | Escrow                    |      |
|                        | Regular payment    | 270.82                | # pmts remaining    |       | 22 of 119 | Escrow pmt                | 0.00 |
| Loan Officer           | Amount due         | 0.00                  | Frequency MONTHL    | .Y    |           | # of refinances 0         |      |
| Loan Category          | Partial pay        | 0.00                  |                     |       |           |                           |      |
| Tracker Review         |                    |                       |                     |       |           |                           |      |

The *Pmts skipped this year* indicates the number of times the payment was skipped with a skip-pay program this calendar year and the *Pmts skipped life of loan* indicates the total number of times a payment was skipped per the life of the loan.

By using the lookup next to "Pmts skipped life of loan" you can view a history of the payments skipped on the loan. (See next page.)

#### **Skip Pay History Screen**

|                  |                        |                    |             |              | Before          | e               | After           |                 |            |
|------------------|------------------------|--------------------|-------------|--------------|-----------------|-----------------|-----------------|-----------------|------------|
| Skip Pay<br>Date | Program<br>Description | Payment<br>Skipped | Skip<br>Fee | Sales<br>Tax | Interest<br>Due | Loan<br>Balance | Interest<br>Due | Loan<br>Balance | Emp        |
|                  |                        |                    |             |              |                 |                 |                 | 6,050.7         |            |
|                  |                        |                    |             |              |                 |                 |                 |                 | <b>↑ ↓</b> |

This screen allows you to view the number of times a skip-pay program has been used to skip a loan payment for this loan. This can be used for research purposes to view the date the skip was made, the program, the date of the payment that was skipped, the breakdown of the fee (fee, sales tax, and interest), the loan balance and the interest due (before and after), and the employee ID of the person who processed the skip.

#### **From Account Update**

| Session 0 CU*BASE GOLD - ABC CREDIT UNION<br>File Edit Tools Help                                                                                                    |                                                                                                    |                                                                                                    |                                                                                                    |
|----------------------------------------------------------------------------------------------------|----------------------------------------------------------------------------------------------------|----------------------------------------------------------------------------------------------------|----------------------------------------------------------------------------------------------------|
| Account Information Upda                                                                                                    | ate                                                                                                    |                                                                                                    | Loans                                                                                                    |
| Account # 720<br>JOHN MEMBER<br>123 MAIN STREET<br>ANYCITY MI 49000                                                                                                    | Loan category 09<br>Loan officer 13                                                                                                    |                                                                                                    | Last maintenance date Jul 16, 2014<br>Current balance 6, 050.72<br>Credit <u>Reporting Information</u>                                                                                                    |
| G/L account     704.00       Purpose code     09       Security code     23       Allow teller disbursement     Image: Constraint of the second second secon | Loan type  Close Payment frequency # of payments left User defined code Process type Interest rate Interest payment code Interest calc code Variable interest Next Interest Calc Census Tract Deling control # of extensions Deling fine # of extensions Deling fine YTD amount Deling fine amount YTD interest paid | Open<br>H<br>022 of 119<br>H<br>7.550<br>0<br>000<br>0000<br>Pay ahead •<br>000<br>1<br>000<br>0.00<br>0.00<br>424.22 | Tax escrow acct     000000000     000       Insurance exp     00000000     IMDDYYYY       Original term     000     Remaining term     000       Original amount     0.00     0.00       Rebate amount     0.00     IMDDYYYY       Freeze placed by delinquency monitoring     1st date of delq     00000000     IMDDYYYY       Is date of delq     00000000     IMDDYYYY       No delinquency notices printed     Freeze     Freeze       Freeze     1 attivity allowed        Statement indicator     0       Payments skipped his year     01       Payments skipped life of Ioan     01       Scan e-Document     View e-Document |
| Lease/Ball/ResVal Loan Coverages F                                                                                                    | Payment History                                                                                                    | Skip-A-Pay History                                                                                                    | Credit Report Info                                                                                                    |
|                                                                                                    |                                                                                                    |                                                                                                    | FR (5615) 10/29/14                                                                                                    |

Like Inquiry, Member Account Update also lists the payments skipped this year and per the life of the loan. The credit union may choose to adjust the number or payments skipped in this year or over the life of the member's loan. Tier 2 security permissions are required to adjust these figures.

# **Tracker Records**

If configured by the skip-pay program configuration, Tracker records may be generated. See **Page 31** for an example of the "successful skip" Tracker and **Page 40** for the "unsuccessful skip" Tracker.

# **REVIEWING SKIPPED PAYMENTS**

Skipped payments can be reviewed either via a CU\*BASE dashboard or a printed report.

# Skip-Pay History Dashboard

Tool #817 Skip-a-Payment History Dashboard gives you a powerful tool for slicing and dicing your skip-pay programs to determine how successful they've been, and when and where they're being used the most.

| Skip                              | Payn                            | nent History Inq                                                                                                    | uiry                                                             |                                                    |                                                         |                  | Mei                                                             | mbers Ana                                                                        | lyzed:                                                         | 6        |
|-----------------------------------|---------------------------------|----------------------------------------------------------------------------------------------------|------------------------------------------------------------------|----------------------------------------------------|---------------------------------------------------------|------------------|-----------------------------------------------------------------|----------------------------------------------------------------------------------|----------------------------------------------------------------|----------|
|                                   |                                 | Filter By                                                                                                    |                                                                  |                                                    |                                                         |                  |                                                                 |                                                                                  |                                                                |          |
| Account<br>Range<br>Program<br>ID | May 05,                         | □ Include adjust<br>2019                                                                                                    | MMDDYYYY]                                                        |                                                    | Skips<br>Fees paid<br>Interest paid<br>Skip paymer      |                  | 6<br>150.00<br>41.03<br>2,031.46                                | 18<br>18                                                                         |                                                                |          |
| Acco                              | ount#                           | Program Description                                                                                                    | First Pymnt<br>Skipped                                           | Fee<br>Charged                                     | Total Amount<br>Skipped                                 | Pay<br>Frg       | Loan<br>Balance                                                 | Process                                                                          | ed<br>Time                                                     | Em       |
| 31                                | 520<br>610<br>610<br>501<br>500 | HOLIDAY SKIP A PAY PROGR<br>HOLIDAY SKIP A PAY PROGR<br>HOLIDAY SKIP A PAY PROGR<br>HOLIDAY SKIP A PAY PROGR<br>HOLIDAY SKIP A PAY PROGR<br>HOLIDAY SKIP A PAY PROGR | AM 07/05/2019<br>AM 06/14/2019<br>AM 06/14/2019<br>AM 06/07/2019 | 25.00<br>25.00<br>25.00<br>25.00<br>25.00<br>25.00 | 473.00<br>78.00<br>160.00<br>386.46<br>334.00<br>600.00 | M<br>8<br>8<br>8 | 8985.61<br>446.58<br>1528.53<br>7513.20<br>14659.08<br>17879.16 | 06/05/2019<br>06/05/2019<br>06/05/2019<br>06/05/2019<br>06/05/2019<br>06/05/2019 | 9:36:06<br>9:35:47<br>9:18:30<br>9:35:01<br>9:25:54<br>9:34:37 | .H       |
|                                   |                                 |                                                                                                    |                                                                  |                                                    |                                                         |                  |                                                                 |                                                                                  |                                                                | <b>^</b> |
| lear Filte                        | r -                             | Export<br>Show Interest Paid                                                                                                    | Member Connect                                                   | Show                                               | Name                                                    | Co               | mmon Bonds                                                      | Analysi                                                                          | 5                                                              |          |

The "Pay Frq" column shows the payment frequency of the loan. At this time weekly, biweekly, and monthly are supported. (Twice monthly, for example on *the* 15<sup>th</sup> *and* 30<sup>th</sup> *of the month, and annually are not supported.*)

Enter your search criteria at the top and press Enter to create a list of skip payments performed during that period. From there, export the results for use with Member Connect or use the Common Bonds or Analysis features to dive deeper into the data.

# Skip Payment History Analysis (Detail)

| rom range 4/01/2015 to    | 4/30/201            | 5 Progr  | ams used           | 01             | Inter          | nal opt-in | 5                 | 5 %                   |                    |                       |
|---------------------------|---------------------|----------|--------------------|----------------|----------------|------------|-------------------|-----------------------|--------------------|-----------------------|
| Skipped payments analyzed | 99                  |          | ers analyzed       |                |                | ne opt-in  | 94                |                       | s waived           | 0                     |
|                           | Payments<br>Skipped | Skip %   | Dollars<br>Skipped | Average<br>Pmt | Average<br>Fee | Fee %      | Fees<br>Collected | Interest<br>Collected | Total<br>Collected | Remaining<br>Interest |
| All activity              | 99                  | 100.0    | 28,198             | 285            | 35.00          | 100.0      | 3,465             | 3,960                 | 7,425              |                       |
| Online activity           | 94                  | 94.9     | 26,956             | 287            | 35.00          | 94.9       | 3,290             | 3,838                 | 7,128              |                       |
| nternal activity          | 5                   | 5.1      | 1,241              | 248            | 35.00          | 5.1        | 175               | 121                   | 296                |                       |
| Opt-in after due date     | 26                  | 26.3     | 7,757              | 298            | 35.00          | 26.3       | 910               | 1,292                 | 2,202              |                       |
|                           | _                   | _        |                    | Most Used      | Program        | _          |                   |                       |                    |                       |
| PAYMENT RELIEF PROGRAM    | 99                  | 100.0    | 28,198             | 285            | 35.00          | 100.0      | 3,465             | 3,960                 | 7,425              |                       |
|                           | _                   | _        | L                  | east Used      | Program        | _          |                   |                       |                    |                       |
| PAYMENT RELIEF PROGRAM    | 99                  | 100.0    | 28,198             | 285            | 35.00          | 100.0      | 3,465             | 3,960                 | 7,425              |                       |
|                           | _                   | _        | _                  | Most Use       | d Loan         | _          |                   |                       |                    |                       |
| ISED VEHICLES             | 47                  | 47.5     | 13,998             | 298            | 35.00          | 47.5       | 1,645             | 1,755                 | 3,400              |                       |
|                           | _                   | _        | _                  | Least Use      | d Loan         | _          |                   |                       |                    |                       |
| VERDRAFT PROTECTION       | 1                   | 1.0      | 15                 | 15             | 35.00          | 1.0        | 35                | 9                     | 44                 |                       |
|                           | _                   | _        | М                  | ost Active     | Employee       | _          |                   |                       |                    |                       |
| INDSAY                    | 4                   | 4.0      | 1,040              | 260            | 35.00          | 4.0        | 140               | 81                    | 221                |                       |
|                           | _                   | _        | Mo                 | ost Active I   | /lonth/Yea     |            |                   |                       |                    |                       |
| April 2015                | 99                  | 100.0    | 28,198             | 285            | 35.00          | 100.0      | 3,465             | 3,960                 | 7,425              |                       |
| Active Time Frames        | 8 AI                | M - 1 PM |                    | 1 PM -         | 5 PM           |            | 5 PM - 12         | AM                    | 12 AM -            | 8 AM                  |
| Count and percentage      | 48                  | 48.5 %   |                    | 20 2           | 20.2 %         |            | 21 2              | 21.2 %                | 10                 | 10.1 %                |

# SKIP-PAY REPORT

Data on your members who skipped a payment (by date range and program) is also available on a printed report accessed from **Tool #818** *Skip-a-Payment History Report*.

You must enter the period that the skip pay was processed. This is the date of the payment that was skipped and not the date the member opted to skip.)

You can also optionally select a specific program. (Otherwise, the results will list all programs in one listing.) Results are listed by account number.

Skip-a-Payment History Report (Tool #818)

| Job queue<br>opies 1      |                             |            |   |
|---------------------------|-----------------------------|------------|---|
| rinter P1 🔍               |                             |            |   |
| eport Options             | Response                    |            | _ |
| kip pay processed between | and                         | [MMDDYYYY] |   |
| kip Pay program           |                             | Q Optional |   |
| Include adjustments       |                             | Optional   |   |
| nployee ID                | <b>Q</b>                    | Optional   |   |
| /I/A                      | 💿 Online 🛛 Internal 🛛 💿 All | Optional   |   |
|                           |                             |            |   |
|                           |                             |            |   |
|                           |                             |            |   |
|                           |                             |            |   |
|                           |                             |            |   |
| int                       |                             |            |   |

# **Report Sample**

| 10/14/15 15:21:41 | ABC CRED<br>SKIP PAYM<br>04/01/2015 T                                                                                                    | ENT REPORT USER                                                                                                    |  |  |  |  |  |
|-------------------|----------------------------------------------------------------------------------------------------|----------------------------------------------------------------------------------------------------|--|--|--|--|--|
|                   | /03/15         04/02/15         35.00         .00           /13/15         04/10/15         35.00         .00           /17/15         04/20/15         35.00         .00           /27/15         04/03/15         35.00         .00           /27/15         04/03/15         35.00         .00           /27/15         04/20/15         35.00         .00           /27/15         04/20/15         35.00         .00           /27/15         04/20/15         35.00         .00           /27/15         04/20/15         35.00         .00           /10/15         04/10/15         35.00         .00           /10/15         04/10/15         35.00         .00           /11/15         04/15/15         35.00         .00           /15/15         04/15/15         35.00         .00           /15/15         07/01/15         35.00         .00           /29/15         05/01/15         35.00         .00 | BEFORE         SKIP          AFTER         SKIP          HAINT REQ           PAYMENT         INTEREST         BALANCE         INTEREST         TY         LL         ID         AFT ACH PA           883.00         29.32         42,631.25         .00         2         2         96           332.38         52.32         23,794.90         .00         1         1         96           257.77         28.54         8,801.03         .00         1         1         96           536.02         188.49         43,006.35         .00         1         1         96           190.72         51.43         7,948.94         .00         1         1         96           133.39         23.96         5,573.33         .00         1         1         96           137.05         11.23         4,047.61         .00         1         1         96           146.21         179.31         15,750.55         .00         1         1         96           129.16         1.16         4,284.38         .00         1         1         96           129.16         1.24         9,420.78         < |  |  |  |  |  |
|                   | Field Name                                                                                                    | Description                                                                                                    |  |  |  |  |  |
|                   | Account Number                                                                                                    | The account base and suffix.                                                                                                    |  |  |  |  |  |
|                   | Skip-a-Pay<br>Description                                                                                                    | The description for the skip-a-pay program, truncated.                                                                                                    |  |  |  |  |  |
|                   | Skip Date                                                                                                    | The skip pay date stored on the skip-a-pay history file.                                                                                                    |  |  |  |  |  |
|                   | Payment Skipped                                                                                                    | The payment date skipped.                                                                                                    |  |  |  |  |  |
|                   | Skip Fee                                                                                                    | The fee charged for the skip payment.                                                                                                    |  |  |  |  |  |
|                   | Tax Fee                                                                                                    | The sales tax charged for the skip payment.                                                                                                    |  |  |  |  |  |
|                   | Before Skip Loan<br>Balance                                                                                                    | The loan balance at the time of opt in.                                                                                                    |  |  |  |  |  |
|                   | Before Skip Interest                                                                                                    | The interest due amount at the time of opt in.                                                                                                    |  |  |  |  |  |
|                   | After Skip Loan<br>Balance                                                                                                    | The loan balance after the skip payment was processed (from the skip payment history file).                                                                                                    |  |  |  |  |  |
|                   | After Skip Interest                                                                                                    | The interest due amount after the opt in is processed (from the skip payment history file).                                                                                                    |  |  |  |  |  |
|                   | SKP TY                                                                                                    | The total number of skips this calendar year.                                                                                                    |  |  |  |  |  |
|                   | SKP LL                                                                                                    | The total number of skips per the life of the loan.                                                                                                    |  |  |  |  |  |
|                   | EMP ID                                                                                                    | The employee who performed the skip payment. Will show '96' if performed by the member in online banking.                                                                                                    |  |  |  |  |  |
|                   | Maint Reqd AFT                                                                                                    | A Y indicates that the loan is set up for AFT payments.<br>Blank means it is not set up for AFT payments.                                                                                                    |  |  |  |  |  |
|                   | Maint Reqd ACH                                                                                                    | A Y indicates that the loan is set up for ACH payments.<br>Blank means it is not set up for ACH payments.                                                                                                    |  |  |  |  |  |
|                   | Maint Reqd Payroll                                                                                                    | A Y indicates that the loan is set up for Payroll payments.<br>Blank means it is not set up for Payroll payments.                                                                                                    |  |  |  |  |  |